## **TSM** *Modelování molekulárních struktur*

**Cvičení V**

#### Petr Kulhánek

petr.kulhanek@ceitec.muni.cz

CEITEC – Středoevropský technologický institut, Masarykova univerzita, Kamenice 5, 625 00 Brno NCBR – Národní centrum pro výzkum biomolekul, Masarykova univerzita, Kotlářská 2, 611 37 Brno

TSM – Modelování molekulárních struktur -1-

# **Příprava dat pro molekulovou dynamiku**

#### **Mapa postupu, vakuum**

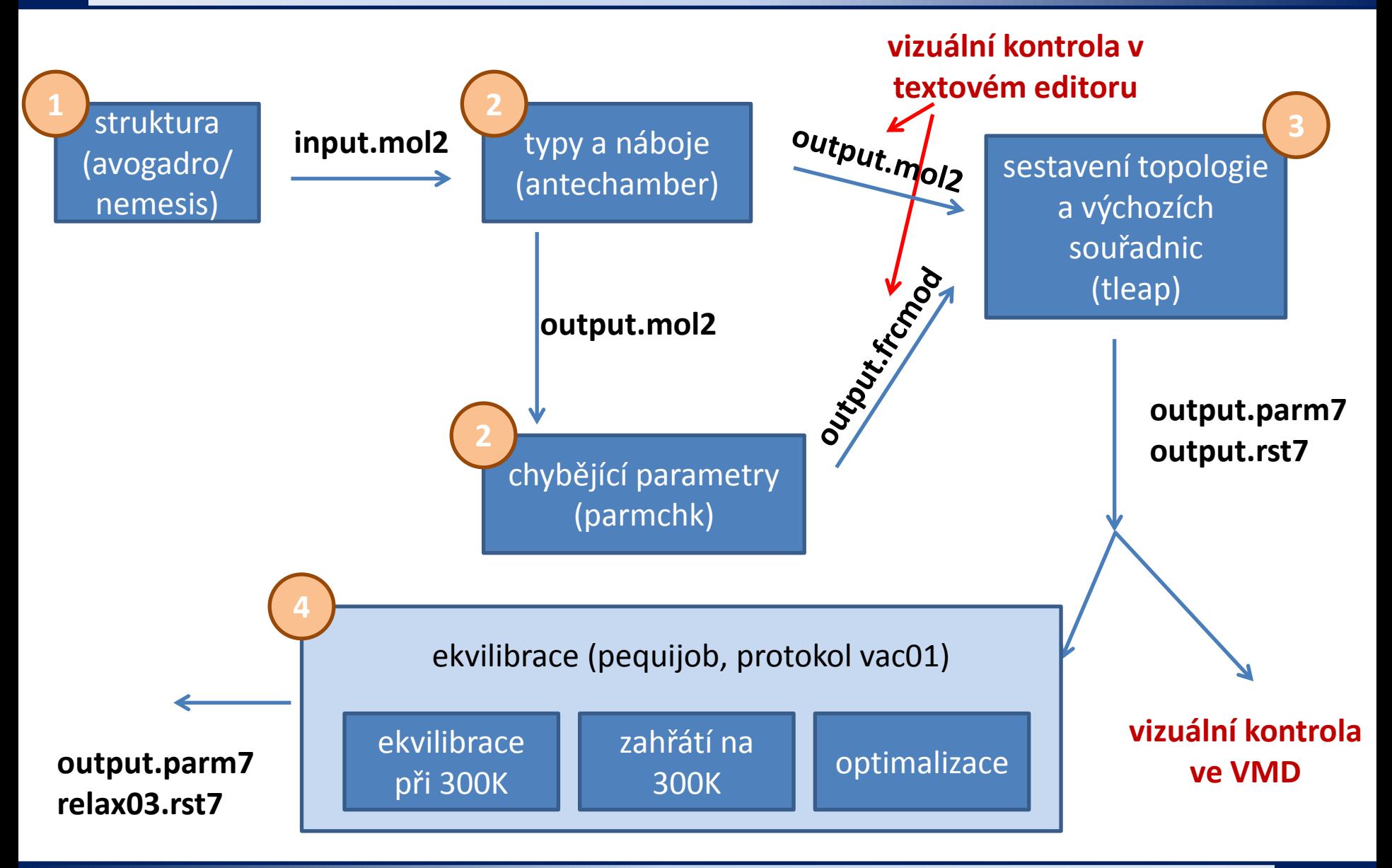

#### **Mapa postupu, vakuum, ...**

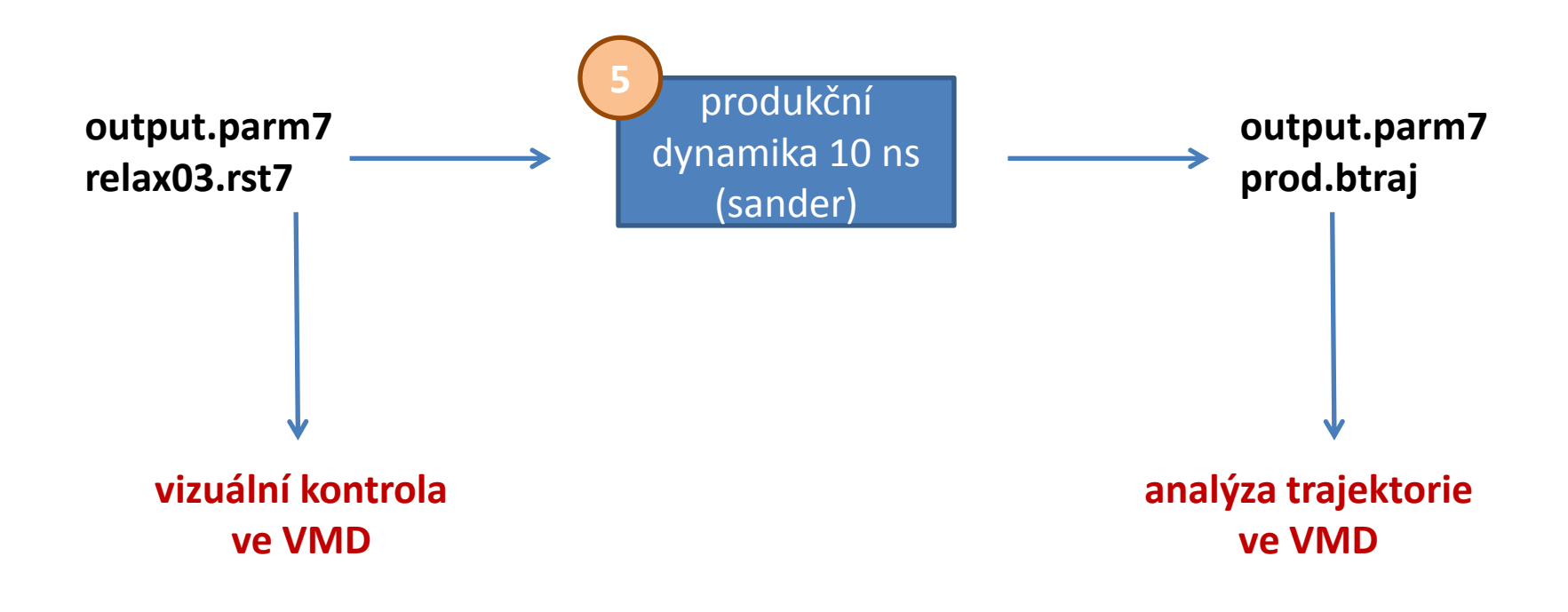

#### **1. Stavba molekuly**

- molekulu postavíme v programu avogadro/nemesis
- geometrii molekuly **zoptimalizujeme** (za použití silového pole MMFF94)
- optimalizovanou geometrii uložíme ve formátu **mol2** (input.mol2)

## **2. Typy, náboje a parametry FF**

**Typy a náboje** jednotlivých atomů určíme programem **antechamber** (modul amber):

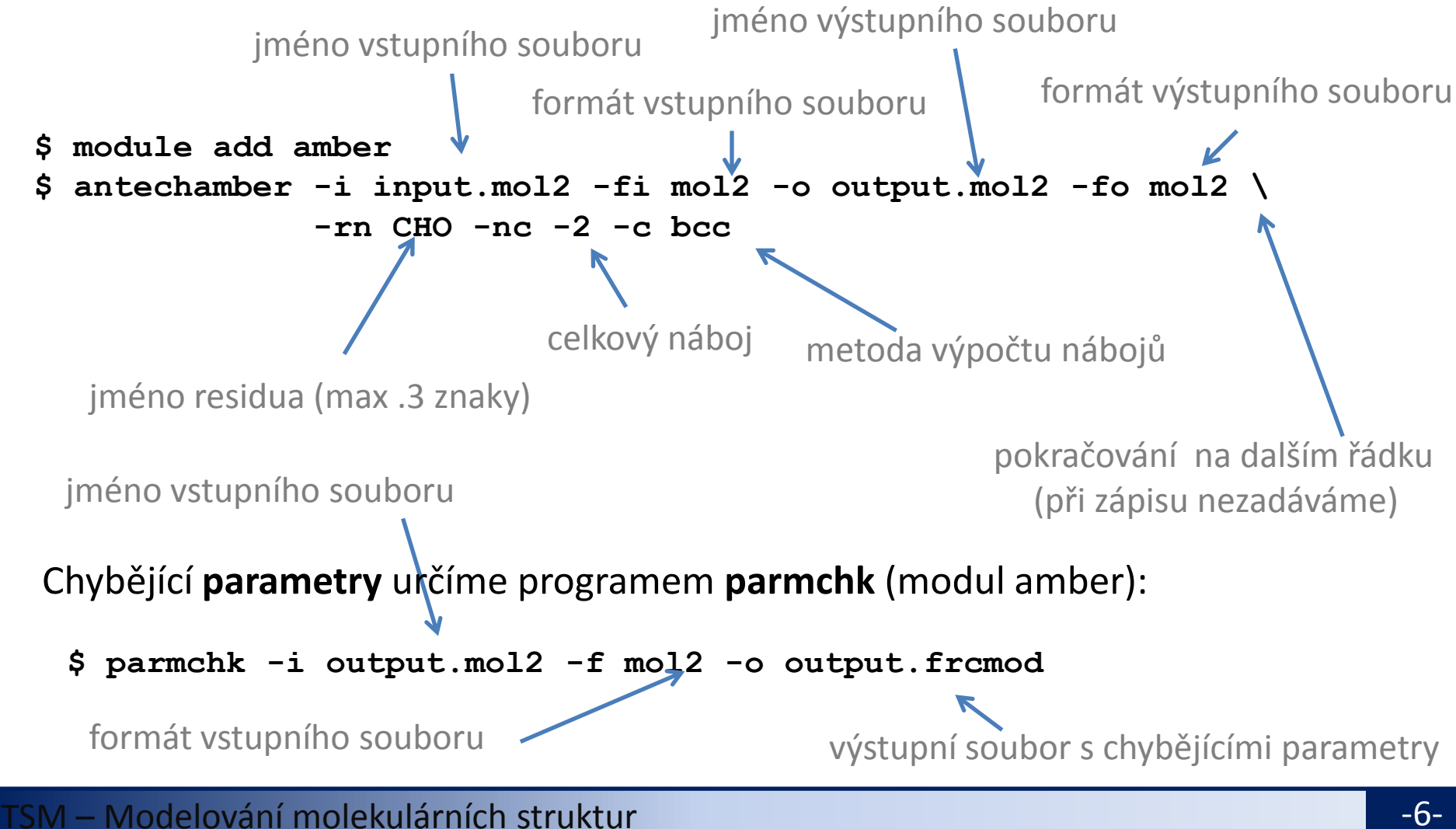

### **3. Sestavení topologie**

Vytvoříme skript (**script.in**) pro program **tleap**. Skript popisuje jakým způsobem se sestaví finální topologie (obsahuje seznam vazeb, úhlů, dihedrálních úhlů a parametry vazebných a nevazebných interakcí) a souřadnice systému.

```
# nacteni parametru siloveho pole (GAFF)
source leaprc.gaff
# nacteni chybejicich parametru
loadamberparams output.frcmod
# nacteni templatu se strukturou
LIG = loadmol2 output.mol2
# ulozeni topologie a souradnic
saveamberparm LIG output.parm7 output.rst7
```
Skript vykonáme interpretem **tleap**:

- **\$ module add amber**
- **\$ tleap -f script.in**

**projdeme celý výstup vypsaný na obrazovku, zda-li se někde nevyskytla chyba**

#### **4. Ekvilibrace**

- 1. Vytvoříme samostatný adresář a zkopírujeme do něj soubory **output.parm7** a **output.rst7**. Adresář nastavíme jako aktuální adresář.
- 2. V adresáři vytvoříme šablony pro ekvilibrační protokol **vac01**.
- **\$ module add dynutil**
- **\$ pequi-prep vac01**
- 3. Otevřeme soubor **pequiJob** v textovém editoru a upravíme položky obsahující název topologie a souřadnic.

```
# input topology --------------------------------------------------------------
# file name without path, this file has to be presented in working directory
export PEQUI_TOP="output.parm7"
```
**# input coordinates ----------------------------------------------------------- # file name without path, this file has to be presented in working directory export PEQUI\_CRD="output.rst7"**

4. Úlohu **pequiJob** zařadíme do dávkového systému.

### **5. Produkční dynamika**

- 1. Vytvoříme samostatný adresář a zkopírujeme do něj soubory **output.parm7** a **relax03.rst7** (výsledek z ekvilibrace). Adresář nastavíme jako aktuální adresář.
- 2. Do adresáře zkopírujeme obsah adresáře **/home/kulhanek/Vibuch/prod-vac**
- 3. Úlohu **prodJob** zařadíme do dávkového systému.

#### Cílem produkční dynamiky je vytvořit **trajektorii**, která slouží k výpočtu **vlastností systému**.

Výslednou trajektorii si zobrazíme v programu VMD:

**\$ vmd –parm7 output.parm7 –netcdf prod.btraj**

### **5. Produkční dynamika, ...**

# production dynamics at 300 K

kontrolní soubor **prod.in** určuje za jakých podmínek produkční dynamika probíhá

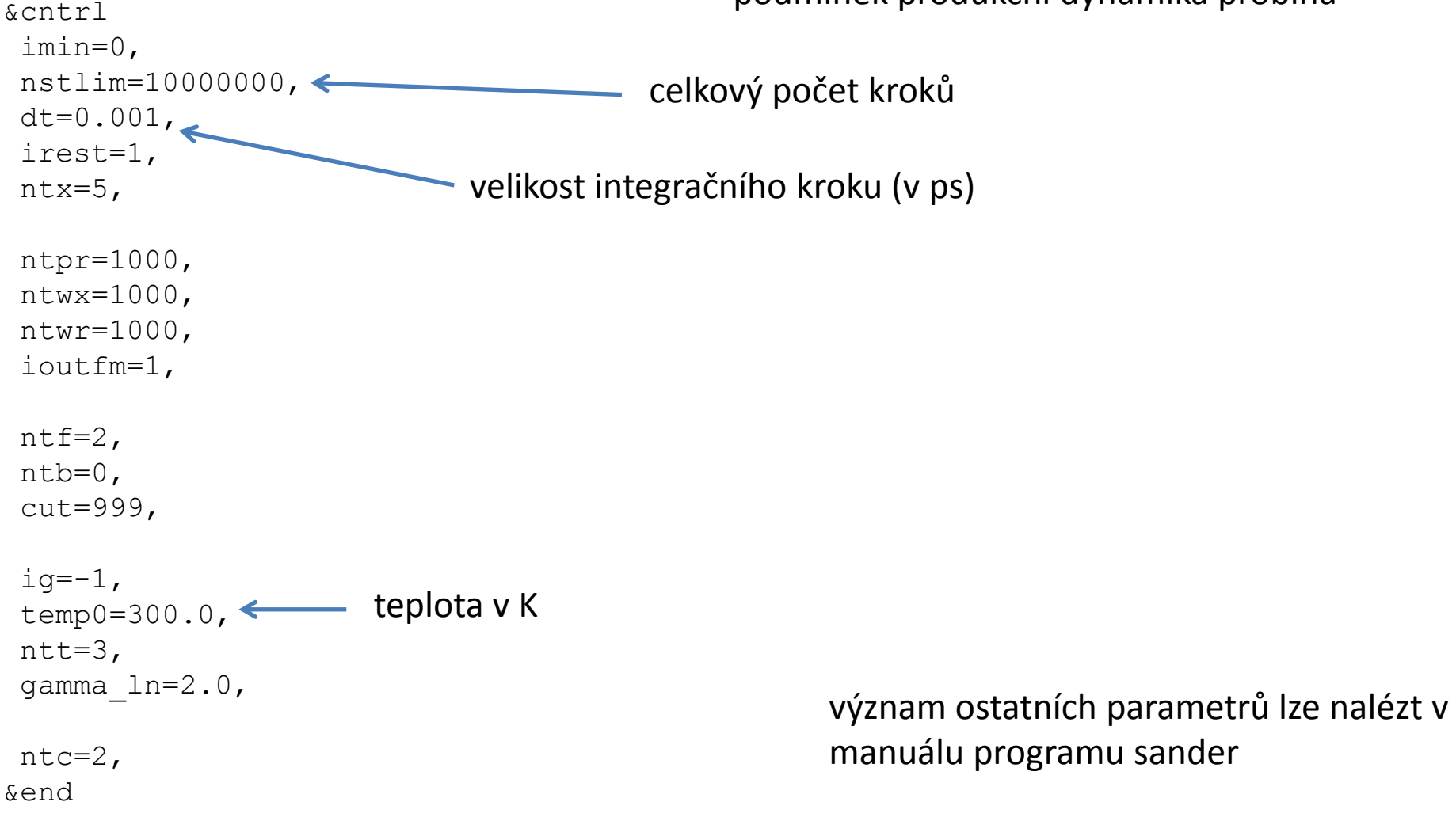

#### TSM – Modelování molekulárních struktur -10-